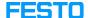

## LX: files for LX Creator

05/16/2024 13:32:14

**FAQ Article Print** 

| Category: | Digital-Learning | Votes:       | 0                     |
|-----------|------------------|--------------|-----------------------|
| State:    | public (all)     | Result:      | 0.00 %                |
| Language: | en               | Last update: | 11:43:43 - 07/14/2023 |

## Keywords

Creator files upload

## Problem (public)

What can one do if file size or format restrictions are applied in the Creator environment?

## Solution (public)

- We support MP4 videos to be uploaded. For conversion and optimization we recommend using the following tool: [1]https://ip.festo-didactic.com/DigitalEducation/Videos/VideoOptTool.zip: Download the Video Optmization Tool and extract the archive to your local drive.

- Copy your video to folder Input. Start Convert.bat in folder Video. Your converted file is now available in folder Output.

You can include webinars either by uploading them directly or by linking to content which is hosted on another platform (e.g. recordings on MS Streams, YouTube, etc.). One can even link to an MS Teams Channel or meeting and include a live call.

The following file extensions are in the whitelist to be allowed to upload: [.json, .jpg, .jpeg, .gif, .png, .bmp, .tif, .tiff, .svg, .pdf, .mp4, .mov, .avi, .wmv, .zip, .txt, .xml, .csv, .zap, .fdsim, .circ, .irl, .pos, .mb4, .xls, .doc, .ppt, .xlsx, .docx, .pptx, .pps, .ppsx, .rvw2, .rvwx, .xbf, .xrf]

Including audio into a self-created nugget is not possible at the moment. However, this feature is part of our backlog.

[1] https://ip.festo-didactic.com/DigitalEducation/Videos/VideoOptTool.zip